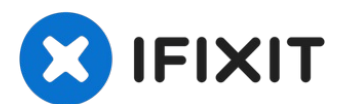

# **ThinkPad T420 RAM tauschen**

Wenn dein T420 langsam läuft, knappen Speicherp...

Geschrieben von: Nick

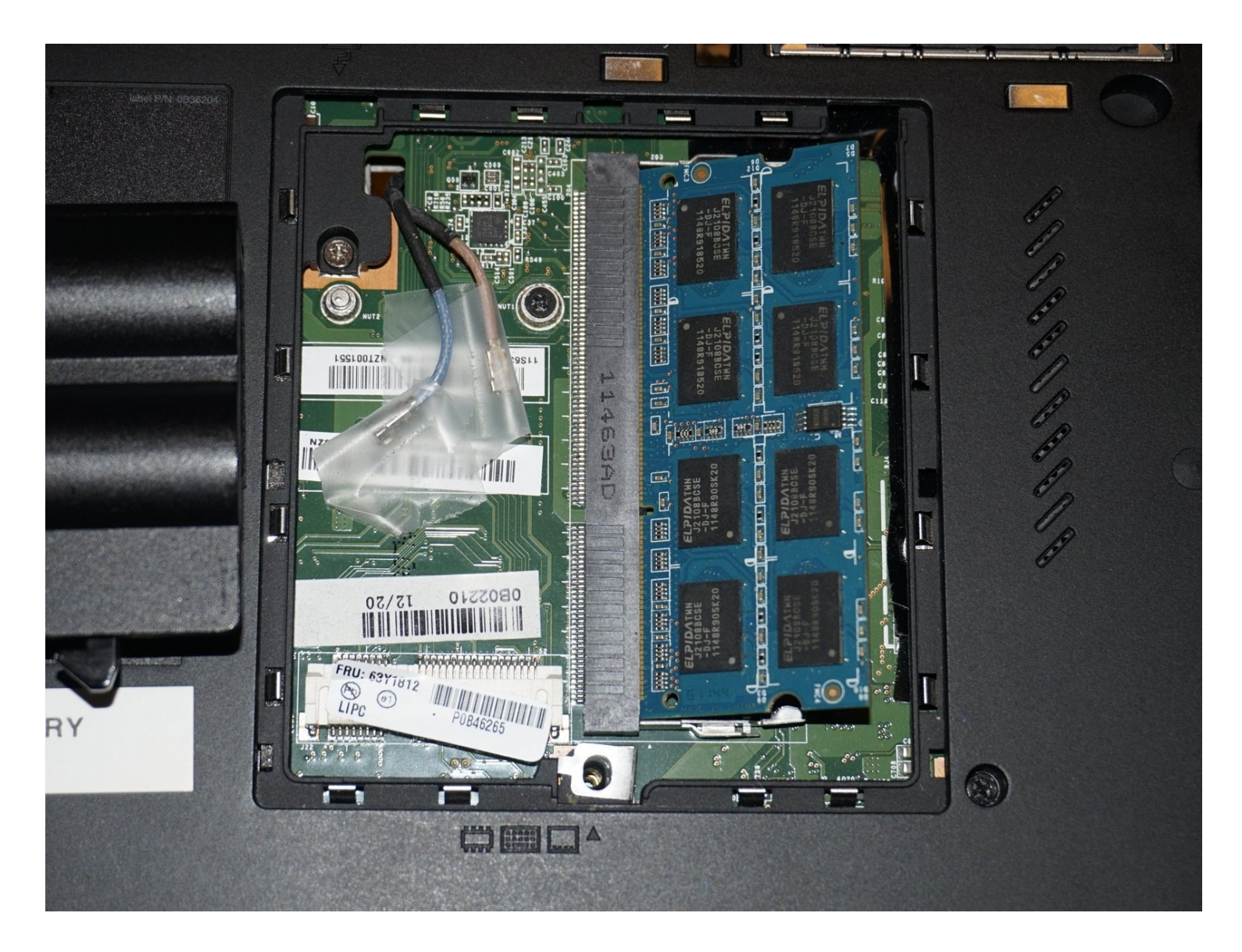

### **EINLEITUNG**

Wenn dein T420 langsam läuft, knappen Speicherplatz meldet oder nicht gut hochfährt kann es sein, dass ein RAM Modul fehlerhaft ist. In dieser Anleitung erfährst du, wie du beide RAM Module austauschen kannst.

Beachte: wenn du an das ab Werk eingebaute RAM Modul gelangen willst, musst du die Tastatur ausbauen. Für das Modul auf der Unterseite ist das nicht notwendig.

#### **Hinweise zur Anleitung**

- Benutze ein Paar gleiche Module. Es kann sein, dass es auch mit gemischten Modulen funktioniert, es könnte aber auch sein, dass dies zu Instabilitäten führt. Ich selbst verwende ein gemischtes Paar und es läuft. Ich hatte aber auch schon zweimal einen Bluescreen und ich fürchte, dass dies nicht zum letzten Mal passierte (wobei die Probleme nicht vom RAM her kamen, ich habe ihn aber doch in Verdacht). Wenn du gemischte Module einbaust, dann lasse Memtest 86+ etwa acht Stunden lang laufen und überprüfe, ob das System stabil läuft.
- Verliere nicht die silberfarbene Schraube, mit der die Tastatur befestigt ist. Die Schraube an der RAM Abdeckung hält die Tastatur auch fest, es ist also nicht ganz so schlimm, wenn die andere fehlt, die Tastatur wird allerdings merklich locker sein.

# **WERKZEUGE:**

#### 64 Bit [Driver](https://www.ifixit.com/products/mako-driver-kit-64-precision-bits) Kit (1)

*If you want to skip the magnetic project mat, the sorting tray in the top of the 64-bit driver case will work.*

#### iFixit [Öffnungswerkzeug](https://www.ifixit.com/products/ifixit-opening-tool) (1)

#### [Magnetic](https://www.ifixit.com/products/magnetic-project-mat) Project Mat (1)

*Optional - Not required, but suggested for screw management.*

# **ERSATZTEILE:**

8GB [PC3L-1600](https://www.crucial.com/memory/ddr3/ct2kit102464bf160b) (2x 4GB pair) (1) *Standard 1.5V memory. Guaranteed to work.* 16GB [PC3L-1600](https://www.newegg.com/g-skill-16gb-204-pin-ddr3-so-dimm/p/N82E16820231732?item=N82E16820231732) (2x8GB) (1)

*While this is is DDR3L memory, it is backwards compatible with 1.5V compatible systems.*

# **Schritt 1 — Akku entfernen**

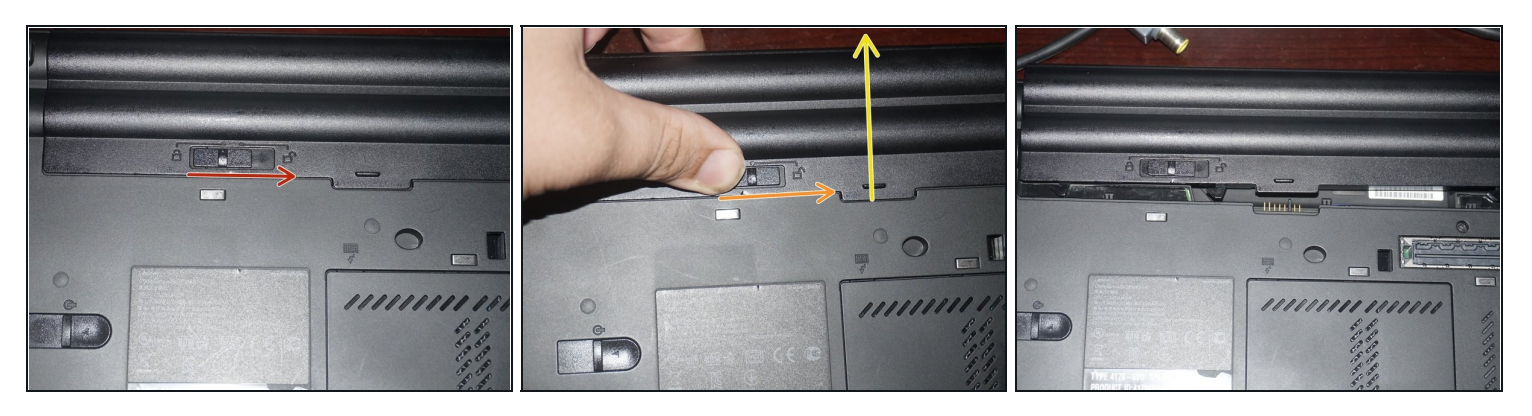

- Entferne den Akku. Drücke dazu den Sicherungsknopf in die Entsperr-Stellung.
- Halte den Knopf in dieser Position dann fest und drücke den Akku heraus.  $\bullet$

### **Schritt 2 — RAM Modul auf der Unterseite**

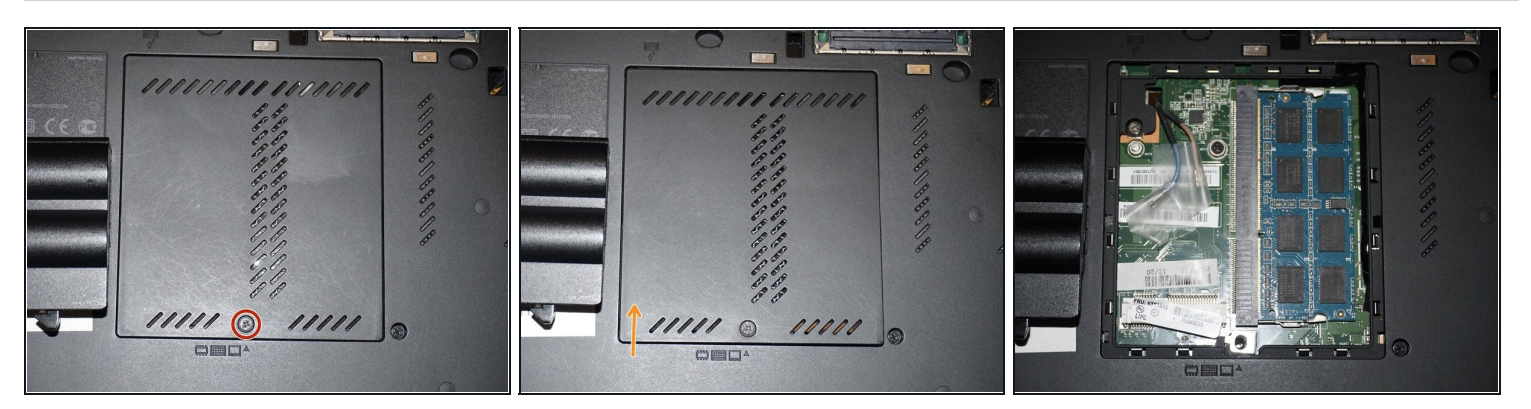

Drehe die Kreuzschlitzschraube #0 an der RAM-Abdeckung auf der Unterseite heraus. Öffne die Abdeckung.

### **Schritt 3 — Unteres RAM Modul ausbauen**

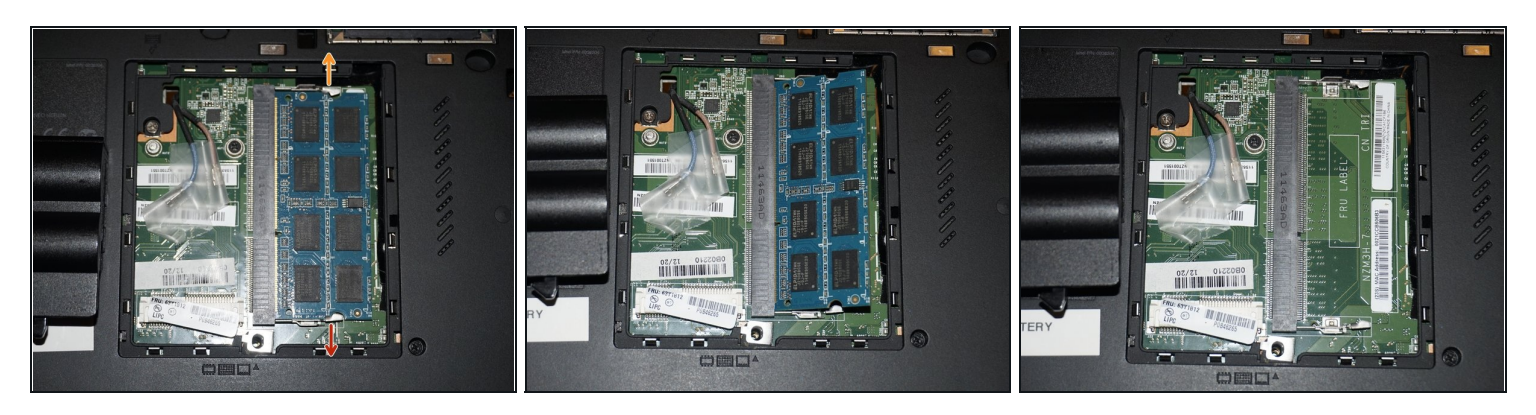

Drücke die beiden Rasten zur Seite, dann springt das Modul ein wenig heraus. Ziehe das Modul heraus.

# **Schritt 4 — Zugang zum oberen RAM Modul**

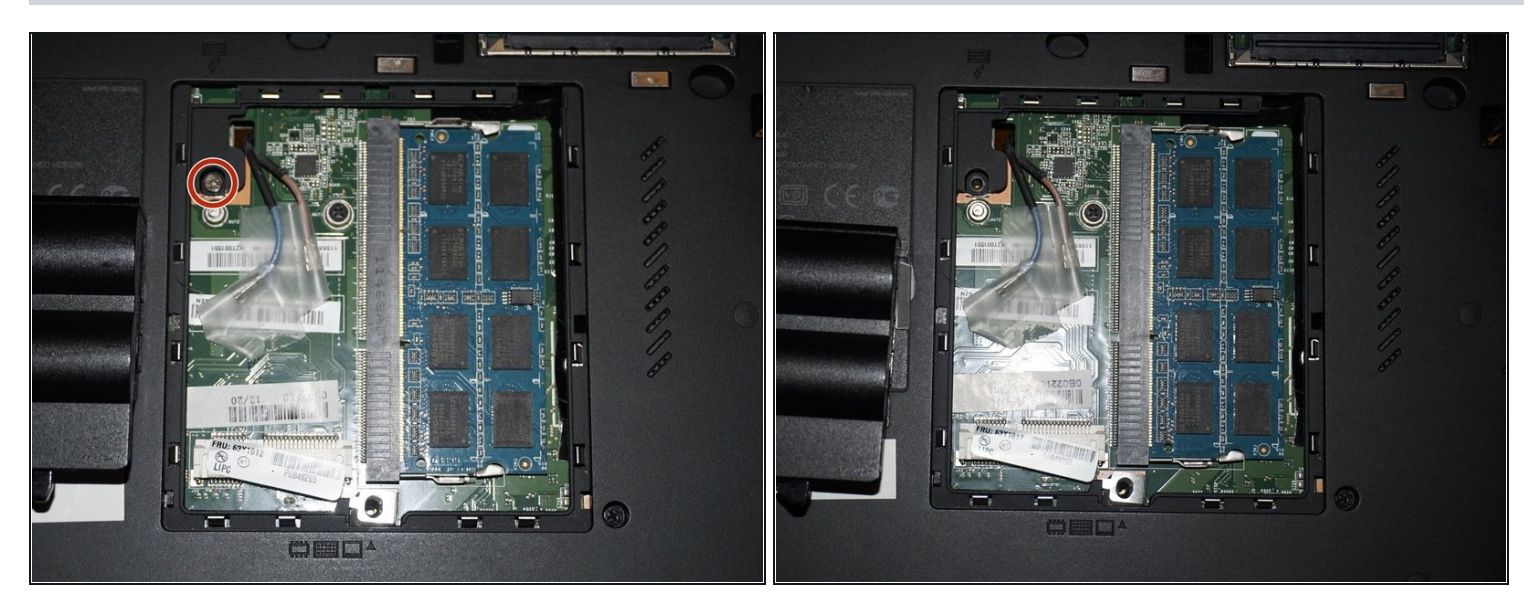

Eine silberfarbene Schraube hält die Tastatur von der Unterseite her fest. Drehe sie heraus.

### **Schritt 5 — Tastatur ausbauen**

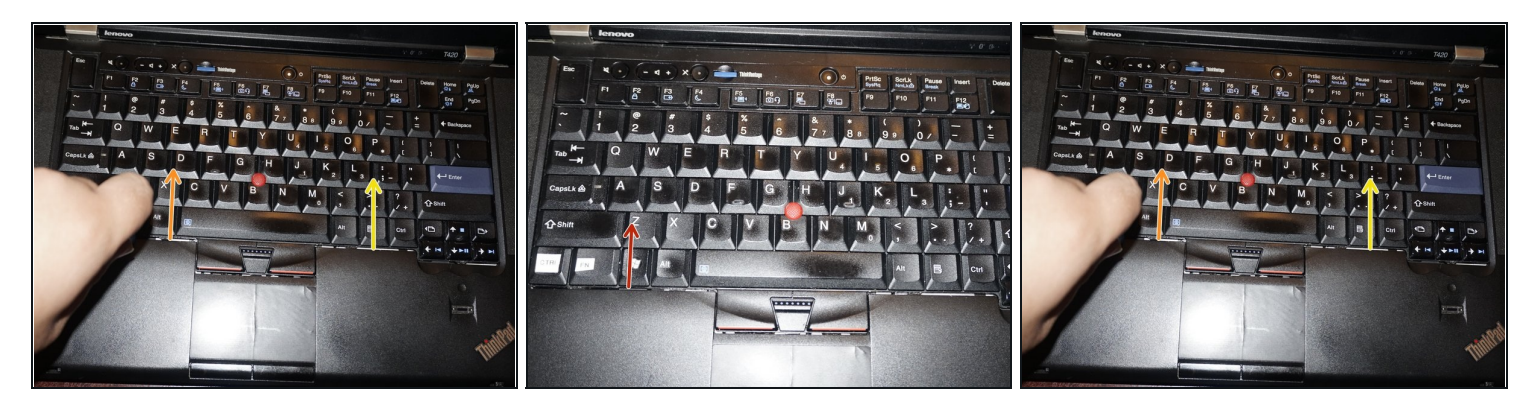

Schiebe die Tastatur zuerst ein wenig nach oben. Wenn die Unterkante gelöst ist, kannst du die Tastatur mit einen Hebelwerkzeug aus Kunststoff hochheben.

# **Schritt 6 — Tastatur abtrennen**

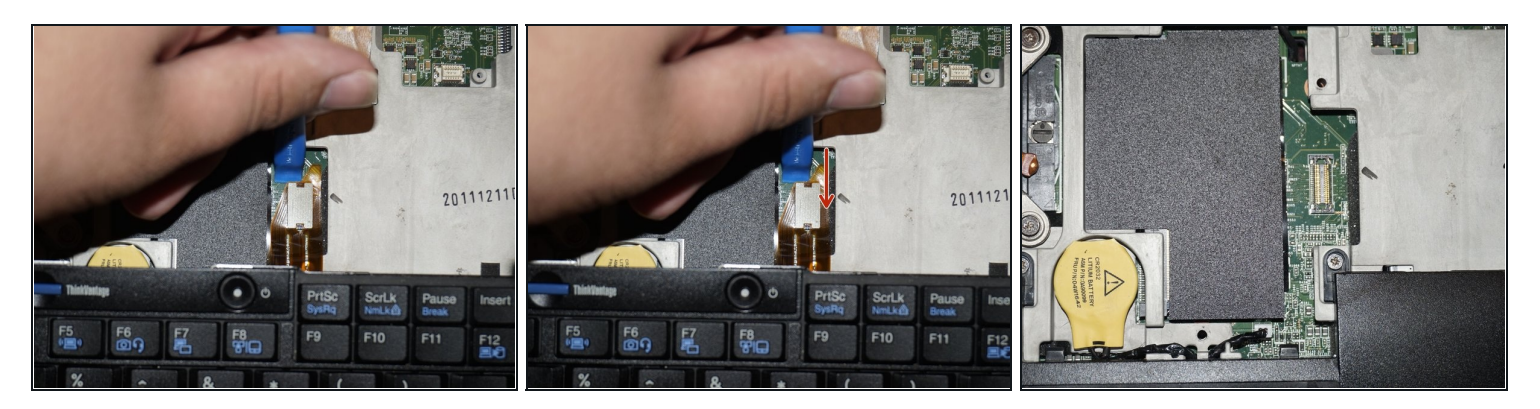

Trenne das Anschlusskabel der Tastatur an der Hauptplatine mit einem Kunstoffwerkzeug ab. Du kannst die Tastatur aber auch angeschlossen lassen und sehr vorsichtig umdrehen und zur Seite legen.

### **Schritt 7 — RAM Modul ausbauen**

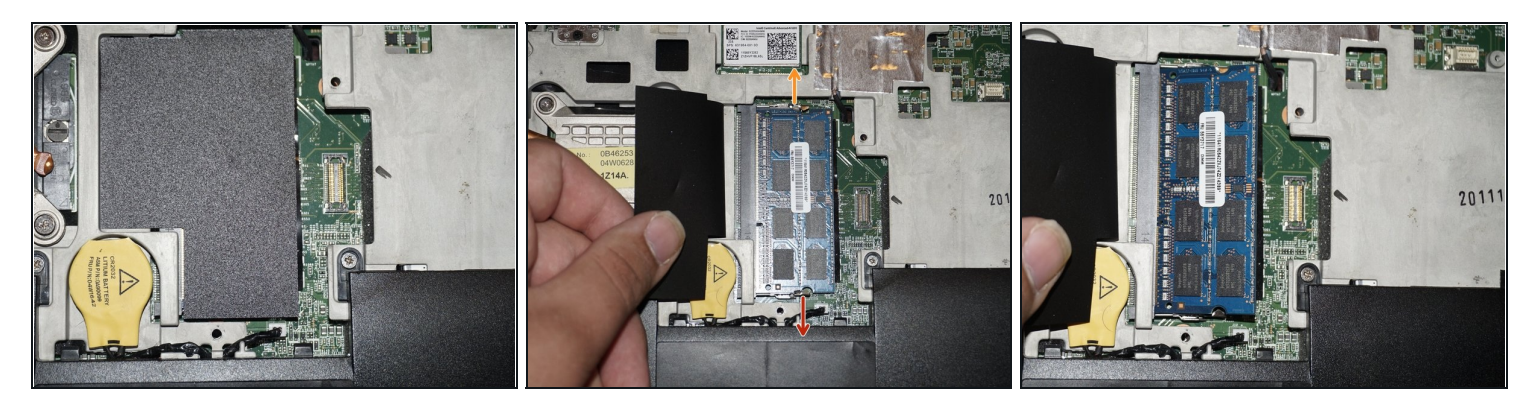

Entferne das RAM Modul genauso, wie das untere Modul.

#### **Schritt 8 — Tastatur wieder einbauen**

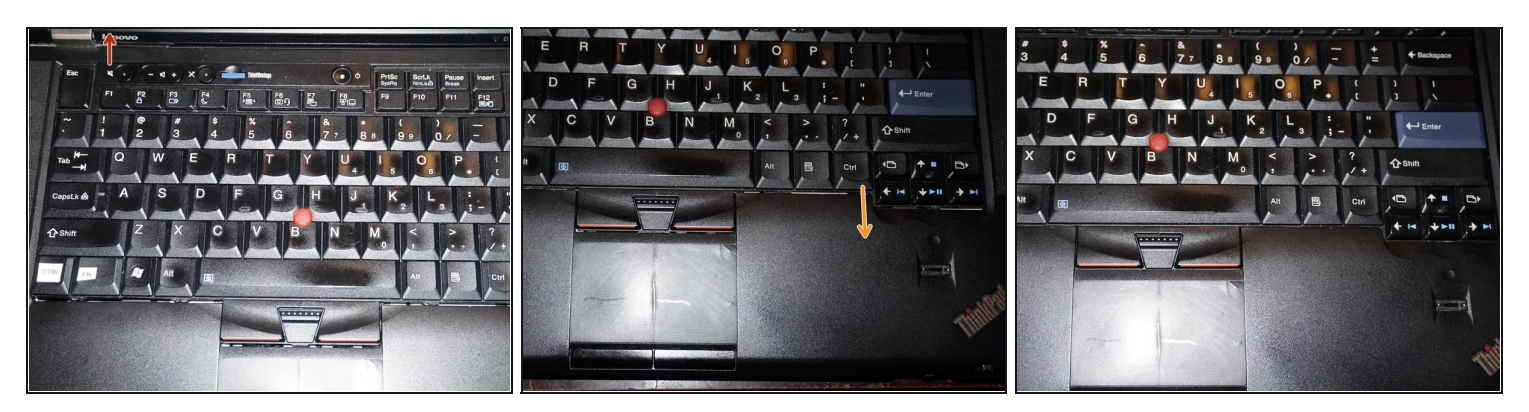

- $\textcircled{1}$  Dieser Schritt ist nur nötig, wenn du das Modul unter der Tastatur ausgetauscht hast. Wenn das nicht der Fall ist, kannst du ihn überspringen.
- Drücke zuerst die Oberkante der Tastatur hinein. Drücke anschließend die Unterkante  $\bullet$ nach unten und ziehe dann die Tastatur ein wenig zur Unterkante des Laptops hin, bis sie einrastet. Drehe den Laptop um und schraube die Tastatur von der Unterseite her fest.

Um dein Gerät wieder zusammenbauen, folge den Schritten in umgekehrter Reihenfolge.